## **Inserting Quizzes**

Effective and engaging quizzes can make your e-Learning courses successful. iSpring Presenter allows you to generate quizzes and surveys with dragndrop, multimedia, branching and more. You can use the Quiz button on the toolbar to create a quiz or survey in the integrated iSpring QuizMaker tool.

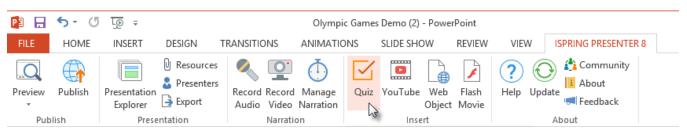

After you make all necessary changes to the created quiz, click **Save and Return to Course** on the QuizMaker toolbar. Your quiz will be placed on the selected slide of your presentation.

Read iSpring QuizMaker User Guide to learn how to create guizzes.